## **Using Metachain Navigation Operations to Specify Criteria**

Use the metachain navigation operation type, if you need to specify indirect (multilevel) relations between elements through the chains of properties.

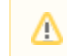

Metachains allow searching for the indirectly related elements, thought they do not support loops and recursive relations.

To specify a metachain navigation as criterion

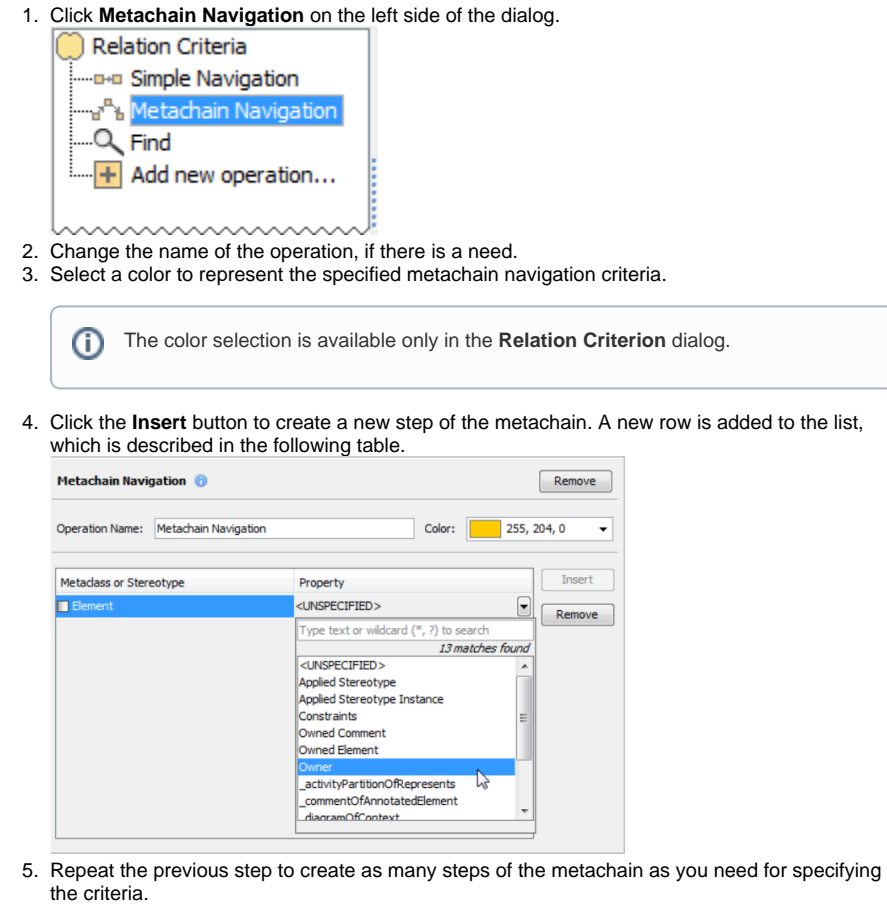

Δ button.

To remove a step from the metachain, click the **Remove** button below the **Insert**

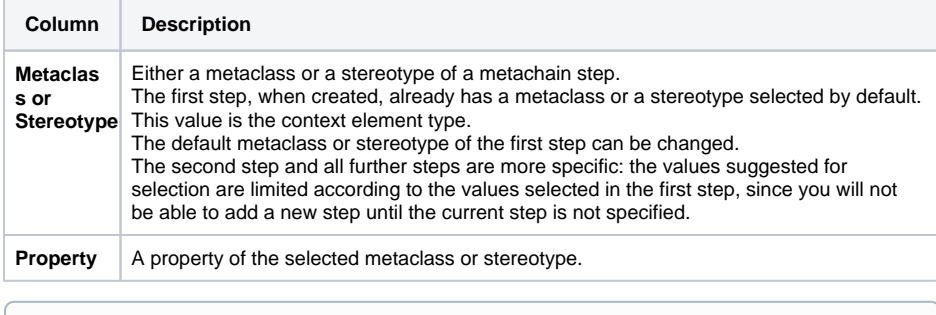

Ф You can [add a new metachain operation.](https://docs.nomagic.com/display/MD183/Creating+New+Operations)

## **Manipulations in Expert mode**

 $^\copyright$ 

The Expert mode allows for changing the [Contextual element](https://docs.nomagic.com/display/MD183/Specifying+Criteria+for+Querying+Model) of a metachain navigation operation as well as creating a new operation, where the result of the metachain navigation operation is used as an argument.

To change the [Contextual element](https://docs.nomagic.com/display/MD183/Specifying+Criteria+for+Querying+Model) of a metachain navigation criterion

- 1. On the left side of the dialog, expand the metachain navigation criterion and select the Context parameter.
- 2. On the **Context** specification panel, click the **Reset** button.

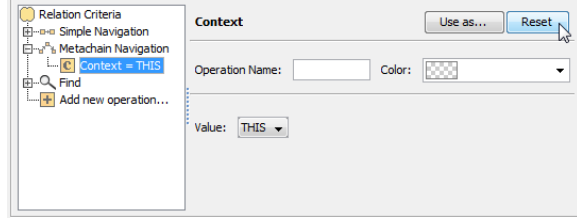

3. Select a new context from the list of operations and element types. The value of the Context parameter becomes null.

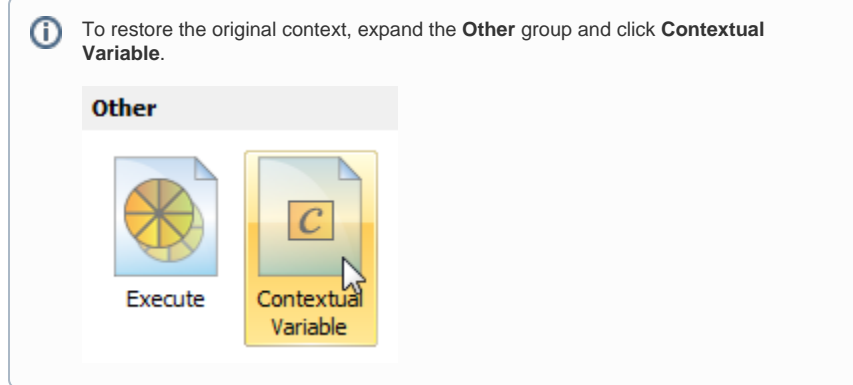

To use the expression of a metachain navigation operation as a parameter of another operation

- 1. On the left side of the dialog, click **Metachain Navigation**.
- 2. On the criteria specification panel, click the **Use as** button and select the appropriate command.

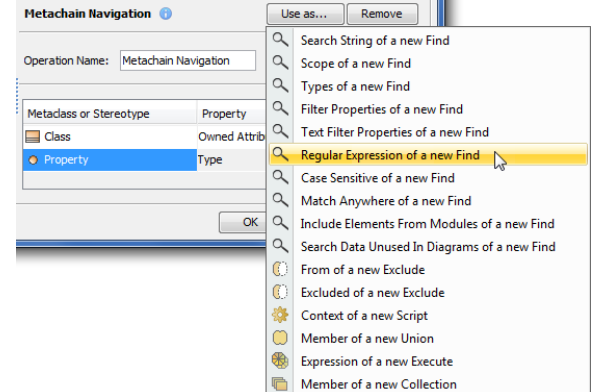

3. Specify other parameters of the new operation.